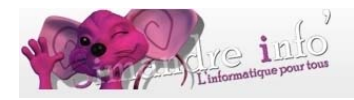

# **Atelier – Découverte du monde de l'informatique**

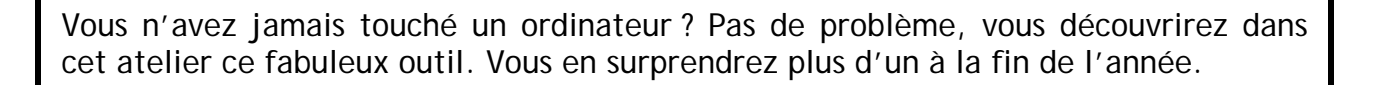

### Prérequis :

Aucun prérequis n'est nécessaire.

Cependant pour progresser nous ne saurions trop insister, qu'un travail à la maison est nécessaire. L'acquisition d'un ordinateur vite nécessaire chez vous, si vous n'en êtes pas déjà équipé.

# **Objectifs:**

L'objectif de ce cours est d'accroître votre culture générale concernant l'ordinateur, les systèmes d'exploitation et plus particulièrement Windows. Le clavier la souris n'aura plus de secret pour vous. Nous expliciterons les notions de fichier, de dossier, d'application. Nous verrons ensuite comment utiliser Windows notamment quant à l'organisation des fichiers dans une arborescence, et tellement d'autres choses à découvrir.

### **L'ordinateur**

### **Les composants de l'ordinateur :**

Clavier, souris, écran, unité centrale, et le langage binaire.

#### *Le clavier :*

- Les différentes touches du clavier :
- $\frac{1}{2}$  Les touches lettres
- $\frac{1}{\sqrt{2}}$  Le pavé numérique
- $\frac{1}{2}$  Les touches majuscules : shift et verrouillage
- Les touches : Entrée, Tab, Alt, Alt gr, ctrl, Inser, de déplacement, retour arrière, Suppr...

### *La souris :*

- **Bouton droit**
- $\pm$  Bouton gauche
- $\perp$  La molette

#### *L'unité centrale :*

- **↓** Carte-mère
- $\blacksquare$  Microprocesseur
- Les mémoires

www.simandreinfo.fr contact@simandreinfo.fr

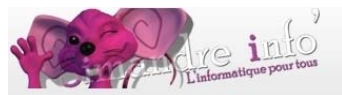

- **Le disque dur**
- **La clé USB**
- **Le CD-ROM**
- $\frac{1}{\sqrt{2}}$  Les cartes d'extension (cartes : son, réseau, vidéo)

### *D'autres périphériques :*

- $\ddot{\bullet}$  Les imprimantes
- $\pm$  Les modems
- $\pm$  Les scanners
- $\ddot{\bullet}$  Les appareils photo numériques

### **WINDOWS:**

- **L** le Bureau de Windows
- $\frac{1}{2}$  les barres d'outils
- $\frac{1}{2}$  manipulation des fenêtres : réduire, agrandir, déplacer, redimensionner, fermer
- $\frac{1}{2}$  multifenêtrage
- $\frac{1}{2}$  mise en page : police, taille, couleur des caractères, encadrement, taquets de tabulations ...
- création d'un dossier, d'un sous-dossier
- $\frac{1}{2}$  gestion des fichiers
- sélectionner un élément, des éléments contigus, des éléments non contigus
- $\frac{1}{2}$  déplacer, copier, supprimer un élément
- $\frac{1}{2}$  affichage des éléments
- $\frac{1}{2}$  destion de la corbeille
- $\frac{1}{2}$  quitter Windows

# **LES APPLICATIONS**

- **L** Définition
- $\frac{1}{\sqrt{2}}$  Lancer une application
- Les fenêtres avec les différentes barres de titre, menus, d'outils.

# *Et bien sûr des exercices pour mettre en pratique !*

**Durée de l'atelier :** 

9 mois

# **Planning 2014-2015 :**

D'octobre 2014 à juin 2015. Les mardis de 9h à 10h30. Les mardis de 10h30 à 12h.